# **iPad dümmies** 2e editie

#### **SPIEKBRIEF**

#### **Werken met de knoppen op de iPad**

De Apple iPad is behoorlijk intuïtief in gebruik. Maar als je tijd wilt besparen, kijk dan eens naar knoppen van de iPad die je het meest zult gebruiken:

- **» Sluimerknop.** Deze knop zit aan de bovenkant van de iPad en je gebruikt hem om het scherm te vergrendelen of ontgrendelen.
- **» Thuisknop/Touch ID-sensor (alleen iPad Air 2 en nieuwer en iPad mini 3 en nieuwer)**. Je kunt op elk moment op de thuisknop drukken om het beginscherm weer te geven. Als je een iPad Air 2 en nieuwer of iPad mini 3 en nieuwer hebt, doet de thuisknop ook dienst als een Touch ID-sensor en kun je je vingerafdruk (of een wachtwoord bij andere iPads) gebruiken om de iPad te ontgrendelen of aankopen te bevestigen. Houd de thuisknop langer ingedrukt om Siri, de spraakgestuurde virtuele persoonlijke assistent, op te roepen (meer over Siri lees je in hoofdstuk 11).
- **» App-pictogrammen.** Met elk van de pictogrammen op het aanraakscherm start je een iPad-app. Twintig apps worden meegeleverd en je kunt er meer toevoegen (vele zijn gratis) door ze uit de App Store te downloaden.
- **» Camera voor.** De camera aan de voorkant is goed genoeg voor FaceTime, videochats en dergelijke, maar niet zo geschikt voor het maken van foto's.
- **» Camera achter.** Een betere camera (dan die aan de voorzijde) voor video's en foto's vind je aan de achterzijde, net onder de sluimerknop. De camera achter op de iPad 2 kan behoorlijk video opnemen in 720p en maakt goede tot redelijke foto's. Alle latere iPads hebben een betere camera achterop en nemen prachtige hd-video in 1080p op en maken prima foto's.
- **» Volumeknoppen.** Druk op de bovenste knop om het volume te verhogen en op de onderste om het volume te verlagen.

#### **Het multitouchscherm de baas worden**

Gebruik het multitouchscherm op je iPad om te navigeren. De iPad heeft geen muis of fysiek toetsenbord of andere toetsen. Het multitouchscherm toont virtuele weergaven van de noodzakelijke knoppen en toetsen voor de taken waar je mee bezig bent. Oefen je vingers als volgt:

- **»** Veeg een vinger over het scherm van de iPad om snel door lijsten met muziek, foto's, e-mail en contacten te bladeren.
- **»** Tik op het scherm om apps te openen, muzieknummers af te spelen, foto's te bekijken enzovoort.
- **»** Hoewel je het er niet aan afziet, is je iPad een multitasker pur sang. Hoewel er maar een app tegelijk op het scherm getoond kan worden, kun je door met vier of vijf vingers naar links of rechts te vegen schakelen tussen recent gebruikte apps. Of druk twee keer snel op de thuisknop om toegang te krijgen tot minituurweergaven van actieve apps met het apppictogram eronder. Veeg met een vinger naar links of rechts om meer actieve apps te bekijken.
- **»** Veeg van de onderkant van het scherm naar boven om met Bedieningspaneel wifi of bluetooth in of uit te schakelen of andere zaken in te stellen.
- **»** Veeg van de bovenkant van het scherm naar beneden om het Berichtencentrum weer te geven.
- **»** Knijp of spreid om in te zoomen op webpagina's of foto's of ze weer te verkleinen. Plaats om te

# **iPad dümmies** 2e editie

#### **SPIEKBRIEF**

knijpen of spreiden je duim en wijsvinger op het scherm. Terwijl je je duim op z'n plek houdt, veeg je je wijsvinger ernaar toe of ervan af om te knijpen of te spreiden.

- **»** Vertrouw op het virtuele toetsenbord van de iPad. Het doet suggesties en corrigeert tijdens het typen je spelling.
- **»** Tik ergens in de tekst om een of meer woorden te selecteren.
- **»** Verbeter fouten in een notitie of een e-mail door je vingers op het scherm van de iPad te houden. Er verschijnt een vergrootglas, dat je in staat stelt de aanwijzer op de exacte plaats te zetten waar je de tekst wilt wijzigen. Vijf dingen die kunt doen wanneer je iPad tegenstribbelt

Meestal gedraagt je iPad zich keurig, maar soms lopen de zaken niet zoals je wilt. Hier geven we aantal oplossingen voor mogelijke problemen.

**1.** Stel je netwerkverbinding opnieuw in.

Wanneer je geen verbinding kunt maken met websites of de App Store of andere stores, tik dan op Instellingen en vervolgens Algemeen Stel opnieuw in Herstel netwerkinstellingen.

**2.** Herstart je iPad.

Druk op de sluimerknop en houd deze ingedrukt en schuif vervolgens de uitknop op het scherm naar rechts om de iPad uit te zetten. Druk na enkele seconden op de sluimerknop om de iPad weer aan te zetten.

**3.** Start je iPad helemaal opnieuw op (hardware reset).

Druk op de sluimerknop en houd deze ingedrukt en druk tegelijkertijd op de thuisknop en houd deze ingedrukt. Negeer de uitknop op het scherm. Houd beide knoppen ingedrukt tot je iPad opnieuw opstart en het Apple-logo in het midden op het scherm verschijnt.

**4.** Stel de instellingen van je iPad opnieuw in.

Tik op Instellingen ↔ Algemeen ↔ Stel opnieuw in ↔ Herstel alle instellingen. Hiermee wis je niet de gegevens van je iPad, maar je zult daarna wel enkele instellingen opnieuw op moeten geven.

**5.** Je iPad herstellen.

Verbind je iPad met je computer, net als wanneer je gaat synchroniseren. Selecteer in iTunes de iPad en klik in het paneel Overzicht op de knop Zet reservekopie terug.

Het herstellen van je iPad wist alle gegevens en media en zet al je instellingen terug naar fabrieksinstellingen. Maar omdat al je gegevens en media (behalve contacten, agendagebeurtenissen en afspeellijsten die je aangemaakt of gewijzigd hebt sinds de laatste synchronisatie) nog op je computer staan, zul je niets kwijtraken.

De volgende synchronisatie zal (flink) wat langer duren en je zult een aantal instellingen die je gewijzigd hebt sinds de laatste synchronisatie opnieuw op moeten geven.

Maak voor de zekerheid regelmatig een reservekopie. Verbind daarvoor je iPad met je computer en selecteer hem in iTunes. Kies in het paneel Overzicht bij Maak automatisch reservekopieën op de optie iCloud of op Deze computer. Klik vervolgens op Maak reservekopie.

# Inhoud in vogelvlucht

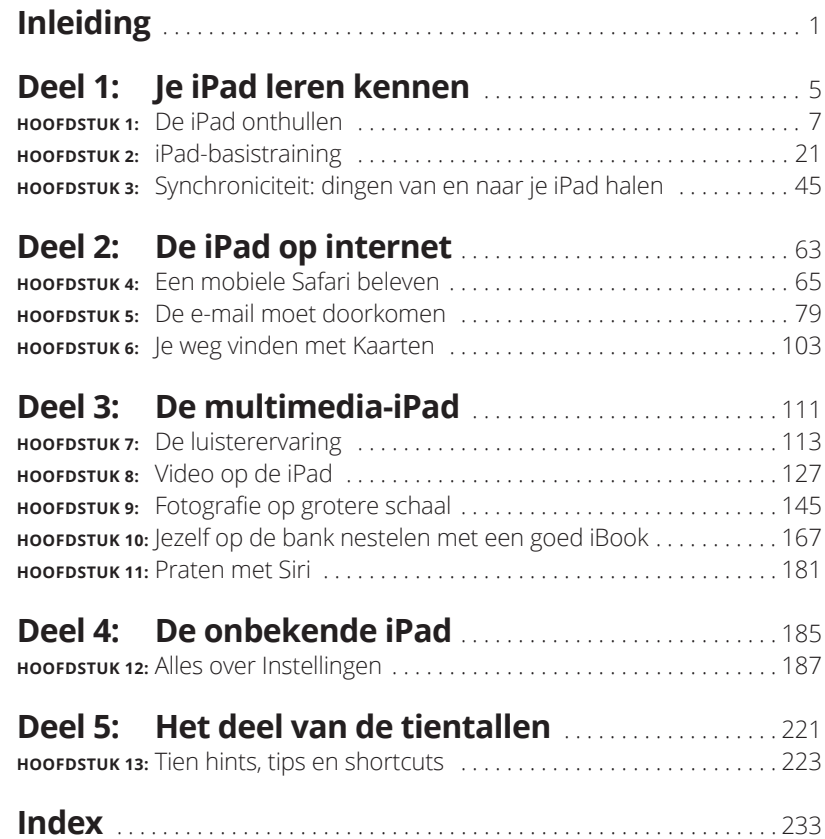

## **Inleiding**

oals Yogi Berra zou zeggen: 'It was déjà vu all over again.' Artikelen<br>op voorpagina's, veel aandacht op tv en diehards die al dagen van<br>tevoren in de rij stonden om als een van de eersten een felbegeerd<br>product van Apple op voorpagina's, veel aandacht op tv en diehards die al dagen van tevoren in de rij stonden om als een van de eersten een felbegeerd product van Apple te bemachtigen. Het product dat deze keer de buzz genereert is de iPad Air 2 en iPad mini 3. Elke iPad is een magisch apparaat. We hopen dat je dit boek hebt gekocht om de maximale magie uit jouw apparaat te halen. Ons doel is het om deze informatie op een luchtige manier aan te bieden. We verwachten dat je plezier beleeft aan je iPad. En we hopen dat je plezier beleeft aan ons boek.

## **Over dit boek**

Allereerst willen we je een groot compliment maken voor het kopen van een *Voor Dummies*-boek. Dat zegt ons dat je het vertrouwen en de intelligentie hebt om te weten wat je niet weet. *Voor Dummies*-boeken zijn gebaseerd op de kernovertuiging dat iedereen onzeker is over onderwerpen waar je voor het eerst mee in aanraking komt, zeker als deze te maken hebben met technologie.

Zoals de meeste Apple-producten zijn iPads prachtig ontworpen en intuïtief in het gebruik. En hoewel onze redacteuren niet staan te juichen dat we dit kleine geheimpje verklappen (op de eerste pagina nog wel!), is het zo dat je al heel ver komt als je zelf de vele functies en eigenschappen van de iPad gaat verkennen, zonder de hulp van dit (of enig ander) boek.

Maar wacht, je hoeft niet meteen naar de boekwinkel te rennen om dit boek weer terug te brengen. Dit boek staat boordevol nuttige tips, adviezen en andere handige weetjes waardoor je met nog meer plezier je iPad gaat gebruiken. We durven zelfs te beweren dat je deze supertips nergens anders zult vinden. Dus houd dit boek in de buurt en sla het vaak open.

## **Dwaze veronderstellingen**

Hoewel we weten wat er gebeurt als je uitgaat van aannamen, hebben we er toch een paar gemaakt. Ten eerste nemen we aan dat jij, waarde lezer, niets afweet van het gebruik van iPads of iOS; behalve dan dat je weet wat een iPad is, dat je iOS wilt gaan gebruiken, dat je je iPad en het besturingssysteem wilt leren begrijpen zonder een onbegrijpelijke handleiding door te moeten ploeteren en dat je de goede keuze hebt gemaakt door juist dit boek te kopen. En daarom zullen we ons best doen om elk nieuw concept uit te leggen met oog voor detail. Misschien is dat dwaas, maar ach…

Tot slot: we gaan ervan uit dat je kunt lezen. Zo niet, negeer dan s.v.p. deze alinea.

## **Pictogrammen in dit boek**

Overal in het boek staan pictogrammen in de kantlijn. Beschouw deze als wegwijzertjes, die je iets meer vertellen over het besproken onderwerp of een bepaald punt benadrukken. Het gaat om de volgende vier pictogrammen:

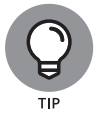

Deze hapklare brokjes, handigheidjes en aanbevelingen kunnen de besproken taak sneller of makkelijker maken.

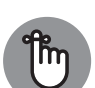

Dit pictogram wijst op zaken die je dient te onthouden. Je kunt er zelfs een opmerking aan jezelf van maken op de iPad.

BELANGRIJK

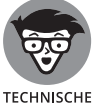

Dit pictogram is speciaal bedoeld voor de echte nerds. Je kunt deze informatie gerust overslaan, maar als het niet interessant of informatief was, hadden we haar niet toegevoegd.

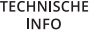

**PAS OP**

**PAS OF** 

Je zou toch niet opzettelijk door rood rijden, of wel soms? Zo kan het ook gevaarlijk zijn voor je iPad en (uiteindelijk) je portemonnee om waarschuwingen te negeren. Zo, je weet nu hoe deze pictogrammen werken, want dit was je eerste waarschuwing!

## **Hoe nu verder**

We hebben dit boek voor jou geschreven, dus laat ons alsjeblieft weten wat je ervan vindt. Laat het ons weten als we de plank hebben misgeslagen, je verward hebben, iets vergeten zijn of, godbetert, je kwaad hebben gemaakt. En als we al te lollig hebben willen doen, willen we dat ook graag weten. Omdat schrijvers ook mensen zijn (geloof 't of niet), moedigen we positieve feedback aan als je vindt dat deze gerechtvaardigd is. Stuur een Engelstalige e-mail naar Ed op Baigdummies@gmail.com en naar Bob op iPadLeVitus@boblevitus.com. We doen ons best om tijdig te reageren op redelijk beleefde e-mail. Maar bovenal willen we je bedanken voor het kopen van dit boek. Geniet ervan, samen met je nieuwe iPad.

*Opmerking:* tijdens het schrijven van dit boek was alle geboden informatie correct voor alle iPads met wifi en wifi + 3G en 4G, met uitzondering van de eerste drie generaties iPad en de eerste iPad mini, die niet meer behandeld worden. Het boek is ook gebaseerd op versie 10.2 van iOS (besturingssysteem) en versie 12.5.4 van iTunes. Waarschijnlijk zal Apple nieuwe iPad-modellen en nieuwe versies van iOS en iTunes uitbrengen tussen de edities van dit boek door, dus als de hardware of gebruikersinterface op je nieuwe iPad of de versie van iTunes op je computer er een beetje anders uitziet, kijk dan op www.apple.com/ipad. Daar vind je ongetwijfeld updates over de recentste releases.

#### **IN DIT HOOFDSTUK**

**Naar het grote plaatje kijken**

**De buitenkant van de iPad onder de loep nemen**

**De apps op de iPad bekijken**

# Hoofdstuk 1 **De iPad onthullen**

efeliciteerd! Je hebt een van de ongelooflijkste handheldapparaten<br>gekozen dat we ooit hebben gezien. De iPad is dan ook een combi-<br>natie van een geweldige audio- en video-iPod, een e-reader, een<br>krachtig apparaat voor int gekozen dat we ooit hebben gezien. De iPad is dan ook een combinatie van een geweldige audio- en video-iPod, een e-reader, een krachtig apparaat voor internetcommunicatie, een imposant apparaat voor gaming, een foto- en filmcamera en een platform voor meer dan 1,2 miljoen apps op het moment dat we dit schrijven. En waarschijnlijk nog veel meer tegen de tijd dat je dit leest.

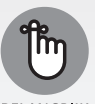

**BELANGRIJK** 

Apple heeft tot dusverre twaalf iPad-modellen geproduceerd: de originele iPad (2010), de iPad 2 (2011), de iPad derde generatie (lente 2012), de iPad vierde generatie (herfst 2012), de iPad mini (herfst 2012), de iPad Air en de iPad mini met Retina-display (herfst 2013), de iPad Air 2 en iPad mini 3 (herfst 2014), de iPad Pro 12,9 inch en de iPad mini 4 (herfst 2015) en de iPad Pro 9,7 inch (voorjaar 2016). Om verwarring te voorkomen, verwijzen wij naar de vier originele grote iPads (zonder Air of Pro in de naam) met iPad eerste, tweede, derde en vierde generatie.

Merk op dat we de iPad eerste, tweede en derde generatie in dit boek niet behandelen omdat het nieuwste besturingssysteem (iOS 10) er niet op draait. Als je de eigenaar bent van deze eerste iPads, dan staat er in dit boek nog steeds veel handige informatie, maar sommige dingen kunnen er anders uitzien of werken. Misschien kun je nog ergens aan een eerdere editie van dit boek komen.

In dit hoofdstuk bieden we een kort overzicht van alle onderdelen van je iPad en van zijn revolutionaire hardware- en softwarekenmerken.

## **Het grote plaatje verkennen**

De iPad heeft veel geavanceerde eigenschappen, maar het opmerkelijkste kenmerk is waarschijnlijk het ontbreken van een fysiek toetsenbord of stylus (schermpen). In plaats daarvan heeft hij een aanraakscherm met superhoge resolutie dat je bedient met een aanwijzer die je al van heel nabij kent: je vinger.

En wat voor een display! Elke iPad heeft een prachtig scherm en de iPad vierde generatie, de iPad Air 1 en 2, de iPad Pro's en de iPad mini 2, 3 en 4 stelen de show met Apples exclusieve Retina-display, met afstand het mooiste scherm dat we ooit op een tablet hebben gezien.

Ook zijn we gek op de overvloed aan ingebouwde sensoren. Hij beschikt over een *accelerometer* om vast te stellen wanneer je het apparaat roteert van liggende naar staande stand en past de schermweergave onmiddellijk aan.

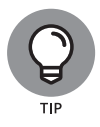

Het scherm roteert, tenzij de rotatievergrendeling is ingeschakeld. Hier vertellen we binnenkort meer over.

Een lichtsensor past de helderheid van het scherm aan op basis van het omgevingslicht.

Daarnaast beschikken iPads over een drieassige gyrosensor die samenwerkt met de versnellingsmeter en het ingebouwde kompas.

De recentere modellen, de iPad Air 2, de iPad Pro's en de iPad mini 3 en 4, hebben een Touch ID-sensor, zodat je je iPad kunt ontgrendelen met je vingerafdruk.

En last but not least: de nieuwere iPads (vierde generatie en nieuwer) hebben Siri, een spraakgestuurde personal assistant die met plezier vrijwel alles doet wat je vraagt (zolang je iOS 8 of later gebruikt).

In de volgende paragrafen kijken we niet alleen maar met verbazing naar het prachtige scherm en de sensoren. Het is tijd om een korte blik te werpen op de overige kenmerken van de iPad, opgedeeld naar productcategorie.

### **De iPad als iPod**

We zijn het eens met wijlen Steve Jobs: de iPad is magisch… en zonder twijfel de beste iPod die Apple ooit heeft gemaakt. Je kunt genieten van al je bestaande iPod-content (muziek, audioboeken, audio- en videopodcasts, iTunes U-cursussen, muziekvideo's, televisieprogramma's en films) op het adembenemende kleurenscherm op elke iPad. Zelfs de oudste iPads hebben prachtige kleurendisplays.

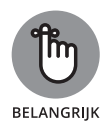

Onthoud dat als je de content (video, audio enzovoort) kunt binnenhalen in iTunes op je Mac of pc, je deze kunt synchroniseren en bekijken of beluisteren op je iPad. En je kunt natuurlijk altijd content kopen of huren op je iPad in de iTunes Store.

In hoofdstuk 3 vind je alles over synchroniseren (mediabestanden overzetten van je computer naar je iPad), maar voor nu is het voldoende om te weten dat je sommige videocontent moet omzetten naar een iPad-compatibel formaat, dat de juiste resolutie, framerate, bitrate en bestandsindeling heeft om op de iPad te kunnen worden afgespeeld. Als je probeert om een incompatibel videobestand af te spelen, zal iTunes een foutmelding geven.

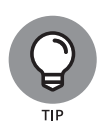

Als je een foutmelding krijgt over een incompatibel videobestand, selecteer dan het bestand in iTunes en kies Archief  $\Leftrightarrow$  Maak nieuwe versie aan. Synchroniseer opnieuw na de omzetting. In hoofdstuk 8 vind je meer over video en videocompatibiliteit.

En nog een gratis tip: de gratis HandBrake-app (http://handbrake.fr) geeft vaak betere resultaten dan iTunes bij het omzetten van filmpjes naar een iPad-vriendelijk formaat. De app heeft voorinstellingen voor de meeste iPad-modellen en is dus simpel te gebruiken; vaak kan hij wel filmbestanden en -indelingen converteren waar iTunes zich in verslikt.

### **De iPad als apparaat voor internetcommunicatie**

De iPad is niet alleen een fantastische iPod, maar ook een volwaardig apparaat voor internetcommunicatie met (even wat technisch jargon) een welvoorziene HTML-e-mailclient die compatibel is met de meeste POPen IMAP-maildiensten, met ondersteuning voor Microsoft Exchange ActiveSync. (Meer hierover vind je in hoofdstuk 5.) Ook beschikt de iPad over een webbrowser (Safari) van wereldformaat die surfen op het net plezierig maakt en prettig is voor de ogen, in tegenstelling tot veel andere mobiele apparaten. In hoofdstuk 4 leggen we uit hoe je met Safari over internet surft.

Een andere coole internetfunctie is Kaarten, de fenomenale kaart-app die weer verbeterd is in iOS 10. Met behulp van gps (3G- of 4G-modellen) of triangulatie (modellen met alleen wifi) kan de iPad je locatie bepalen,

kaarten en satellietbeelden laten zien en routebeschrijvingen of verkeersinformatie opvragen ongeacht waar je je bevindt. (Zie hoofdstuk 6 voor meer over de app Kaarten.) Ook kun je met een paar tikken bedrijven vinden, zoals benzinestations, pizzarestaurants, ziekenhuizen en Apple-winkels.

Wij durven te beweren dat de internetervaring op een iPad vele malen beter is dan die op elk ander handheldapparaat.

### **De iPad als e-reader**

Met de standaard meegeleverde iBooks-app (download gratis als je deze nog niet hebt), of een van de uitstekende (en gratis) e-readers van derden zoals de app Kindle, ontdek je een hele nieuwe manier om boeken te vinden en te lezen. De iBooks Store (behandeld in hoofdstuk 10) zit boordevol boeken tegen prijzen die meestal lager liggen dan wat je voor een gedrukt exemplaar moet neertellen. En nog beter, wanneer je een e-boek leest, help je het milieu en red je bomen. Daarnaast bevatten sommige (zoniet vele) titels audio-, video- of grafisch materiaal dat in de gedrukte uitgaven ontbreekt. Bovendien is een groot aantal boeken gratis. En het mooiste van allemaal is dat je je hele bibliotheek in één hand houdt. Probeer het eens als je nog nooit een boek op je iPad hebt gelezen. Wij denken dat het je goed zal bevallen.

### **De iPad als multimediagigant**

Het spectaculaire scherm op iPads van de tweede generatie is uitstekend voor het kijken naar video's en de Retina-display op iPads van de derde generatie en later maken de ervaring nog specialer. Voeg een adapterkabel of Apple TV toe en je iPad verandert in een prachtig apparaat om video te kijken op een hdtv (of zelfs een niet-hdtv), met ondersteuning voor resoluties tot 1080p.

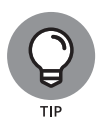

Je hebt de (goedkopere, dat wel) adapterkabel niet nodig als je kiest voor een Apple TV (4e generatie vanaf € 179), een mooi klein apparaat waarmee je onder meer draadloos audio en video kunt streamen naar je hdtv.

Bovendien bestaan de verdere multimediamogelijkheden nog uit twee camera's en de FaceTime-app voor videochats. In hoofdstuk 8 lees je meer over FaceTime.